# Feuille 4: équations différentielles.

# 1. ÉQUATIONS LINÉAIRES DU PREMIER ORDRE

# Exercice 1. Datation au carbonne 14

Le carbone contenu dans la matière vivante contient une infime proportion d'isotope radio-actif  $C^{14}$ . Ce carbonne radio-actif provient du rayonnement cosmique de la haute atmosphère. Grâce à un processus d'échange complexe, toute matière vivante maintient une proportion constante de  $C^{14}$  dans son carbone total, essentiellement composé de l'isotope stable  $C^{12}$ .

Après la mort, les échanges cessent et la quantité de carbonne radio-actif diminue : elle perd  $1/8000$ de sa masse chaque année. La proportion de  $C^{14}$  dans le carbone total perd donc elle aussi  $1/8000$  de sa valeur chaque année. Cela permet de déterminer la date de la mort d'un être vivant.

 $\acute{E}$ crire l'équation différentielle satisfaite par la proportion de carbonne 14.

#### Applications :

— Datation de l'homme de Néanderthal. Des fragments de squelette humain de type Néanderthal sont retrouvés dans une caverne en Palestine. L'analyse montre que la proportion de  $C^{14}$  n'est que de  $6,24\%$  de ce qu'elle serait dans les os d'un être vivant. Quand cet individu a-t-il vécu ?

— Datation de l'homme de Cro-Magnon. En construisant une voie ferrée à Cro-Magnon en 1868, on d´ecouvrit des restes humains dans une caverne. Philip van Doren Stern, dans son livre Prehistoric Europe estime que cet homme vivait entre 30.000 et 20.000 ans avant J.C. Dans quelle fourchette se situe le rapport entre la population de  $C^{14}$  présent dans ce squelette et celle des os d'un être vivant?

Des études des concentrations de carbonne 14 dans la calotte polaire ont montré que le rayonnement cosmique n'est pas constant mais a changé au cours des 35.000 dernières années.

— Suite à une première étude des chercheurs ont montré que cette proportion diminuait au cours du temps et ont proposé le modèle suivant pour la proportion de  $C^{14}$ :  $k(t) = k_0 (1 + k_1 e^{-\omega t})$  avec  $k_0 = \frac{1}{8000}, k_1 << 1.$ 

— une seconde étude montre que la proportion oscille autour de  $k_0 : k(t) = k_0 (1 + k_1 \cos(\omega t))$ Reprendre les questions précédentes.

Exercice 2. D'après une loie due à Newton, le taux de refroidissement d'un corps plongé dans de l'air plus froid est proportionnel à la différence de température entre ce corps et l'air.

 $-$  Ecrire l'équation différentielle satisfaite par la température.

— Si, dans de l'air à 20°, ce corps met 20 minutes pour passer de 100° à 60°, combien de temps met-il pour atteindre 30◦ .

— On regarde maintenant l'´evolution de la temp´erature du sol. On suppose pour simplifier que la température de l'air varie de façon régulière :  $T_{air}(t) = -5 + 35 \cos(2\pi t/365)$ , et que le sol et l'air ont initialement la même température.

— Même question avec une variation brusque de la température en une nuit :  $T_{air}(t) = 25 - 25t^2$ .

**Exercice 3.** Une masse  $m$  est posée sur un support et mise en oscillation par un dispositif. La vitesse de la masse est régie par l'équation :

## $mv' = \lambda \cos t - kv$

où  $\lambda$  cost correspond à l'oscillateur et −kv à une force de frottement.

- (1) Déterminer la vitesse  $v$ .
- (2) Le support est en fait un tamis et la masse diminue donc avec le temps:  $m(t) = m_0(1-t)$ . Déterminer la vitesse  $v$ .

# 2. Autour des circuits RLC

Les circuits RLC modélisent la plupart des circuits électriques sans semi-conducteurs, en particulier les alimentation électriques.

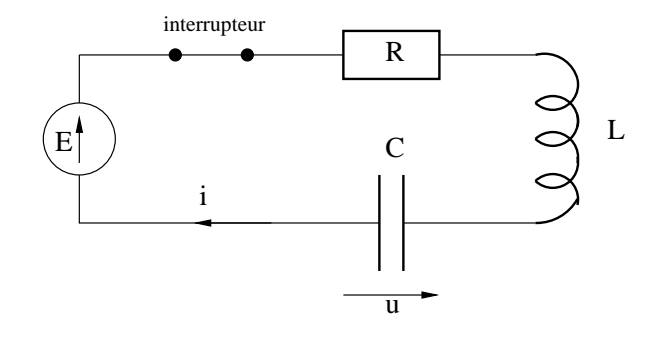

Figure 1. circuite RLC

L'intensité  $i$  et la tension  $u$  sont alors liées par le système différentiel

$$
\begin{cases} Ri + L\frac{di}{dt} + u = E \\ i = C\frac{du}{dt} \end{cases}.
$$

Donnez l'équation différentielle satsifaite par  $u$ .

**Exercice 4.** On considère d'abord un circuit autonome (sans alimentation)  $E = 0$ .

A l'instant  $t = 0$ , on abaisse l'interrupteur :  $i(0) = 0$ . On suppose que le condensateur est intialement chargé  $u(0) = u_0$ .

Déterminer  $u(t)$  puis  $i(t)$ .

# Applications numériques :

 $-R = 10, L = 1$  et  $C = 1$ .

 $- R = 1, L = 1$  et  $C = 1$ .

$$
-R = 1, L = 1
$$
 et  $C = 4$ .

Même question lorsque le circuit correspond à la sortie d'un transformateur  $12V : E(t) = 12 \cos(2\pi t/50)$ .

**Exercice 5.** On considère maintenant le circuit sans inductance  $L = 0$ .

Résoudre l'équation dans le cas où

 $- E = E_0,$ —  $E = 12 \cos(2\pi t/50),$  $- E = 12 \cos(2\pi t/50) + E_0(t)$  avec  $E_0$  les tensions  $u(t)$  de l'exercice 4,<br>  $- E(t) = \begin{cases} 1 & \text{si } k \leq x < k + \frac{1}{2} \\ 0 & \text{si } k = 1 \end{cases}$  k un entier. 0 si  $k + \frac{1}{2} \le x < k + 1$  k un entier.

# $3.$  ÉQUATIONS À VARIABLES SÉPARÉES

Exercice 6. On considère l'équation logistique

$$
x' = ax - bx^2 = ax\left(1 - \frac{b}{a}x\right)
$$

qui est souvent utilisée pour modéliser l'évolution d'une population.

- $(1)$  Résoudre cette équation comme équation à variables séparées.
	- (2) Cette équation fait partie d'une autre famille d'équations : les équations de Bernouilli, c'està-dire les équations de la forme  $x' = P(t)x + Q(t)x^n$  avec  $n \geq 2$  un entier et P et Q deux polynômes. Dans la littérature, on trouve la "recette" suivante "*on pose z* =  $x^{-n+1}$ " ce qui polynomes. Dans la niverature, on trouve la Tecette Survante *on pose*  $z = x$  ce qui  $\text{curl}$  dire "on *cherche des solutions de l'équation différentielle vérifiée par*  $z(t) = (x(t))^{-n+1}$ ".

Pour cela, on écrit  $x(t) = (z(t))$  $\frac{1}{\sqrt{1-\frac{1}{2}}}$  $\overline{a+1}$ , on calcule  $x'(t)$  en fonction de  $z(t)$  et de  $z'(t)$  et on remplace dans l'équation en x pour obtenir l'équation en  $z$ .

Résoudre cette équation comme équation de Bernouilli.

Application : R.L Pearl et L.J. Read ont proposé ce modèle en 1920 pour modéliser lévolution de la population des États-Unis à partir de 1790. Pour cela, ils ont utilisé les données suivantes :

en 1790: 3.929.000 habitants, en 1850: 23.192.000 et en 1910: 91.972.000 habitants.

- (1) Déterminer  $a$  et  $b$  à partir de ces données.
- $(2)$  La population de 1800 était de 5.308.000 habitants, 1820 : 9.638.000, 1880 : 50.156.000, 1920 : 105.711.000, 1930 : 122.775.000.
	- Calculer l'erreur entre la population réelle et la population obtenue par la formule.
- (3) Quelle est la population en 1960 et en 1980 ? (Le recensement a donné 179.300.000 et 226.5000.000).

**Exercice 7.** Une goutte de pluie sphérique s'évapore avec un débit proportionnel à sa surface. Écrire une formule donnant son volume  $V$  en fonction du temps.

**Exercice 8.** Des nutriments entrent dans une cellule à la vitesse constante de R molécules par unité de temps, et en sortent proportionnellement à la concentration : si  $N$  est la concentration à l'instant  $t$ , le processus ci-dessus peut s'exprimer par léquation

$$
\frac{dN}{dt} = R - KN.
$$

Intégrer cette équation. Y a-t-il un équilibre (*i.e.* une solution constante) ? La concentration va-t-elle tendre vers un équilibre (*i.e.* l'équilibre est-il stable) ?

Exercice 9. Une population de punaises vivant sur une surface plane se rassemble en une colonie ayant la forme d'un disque. Le taux d'accroissement naturel des punaises est  $r_1$ ; de plus, les punaises situées à la périférie souffrent du froid et ont un taux de mortalité supplémentaire. Si N est le nombre situees a la periferie souffrent du froid et ont un taux de mortalite supplementaire. Si *i*v est le nombre<br>total de punaises, le nombre de celles de la périphérie est proportionnel à √N. On trouve que la population  $N$  vérifie une équation

$$
n' = r_1 N - r_2 \sqrt{N}.
$$

Dessiner quelques solutions de cette équation. Y a-t-il un équilibre (*i.e.* une solution constante) ? La population va-t-elle tendre vers un équilibre (i.e. l'équilibre est-il stable) ?

Exercice 10. Dans l'expérience de Millikan, on étudie la chute verticale d'une petite goutte d'huile dans l'air. La goutte est supposée sphérique de rayon R et l'huile possède une masse volumique  $\mu = 885 kg.m^{-3}$ . La goutte est soumise à l'action de la pesanteur et àune force de frottement fuide due à la résistance de l'air  $f = -6\pi R\eta v$  où v est la vitesse de la goutte et  $\eta = 18,510^{-6}$  unité S.I. est la viscosité de l'air.

On suppose la poussée d'archimède négligeable par rapport au poids.

 $\acute{E}$ crire l'équation différentielle satisfaite par la vitesse et la résoudre.

# 4. RÉSOLUTION GRAPHIQUE

Exercice 11. Pour les dessins 1 à 6,

- (1) Trouver l'isocline  $I_0$ .
- $(2)$  Trouver les points où la pente n'est pas définie.
- (3) Dessiner quelques solutions
- $(4)$  Marier chaque dessin avec l'une des équations ci-dessous :

$$
\begin{array}{lll} x'=2, & x'=x-t, & x'=x \\ x'=\frac{x}{t}, & x'=t, & x'=-\frac{t}{x}. \end{array}
$$

Exercice 12. Marier les familles de solutions des pages  $A$ ) à H avec les champs de direction  $a$ ) à  $h$ ).

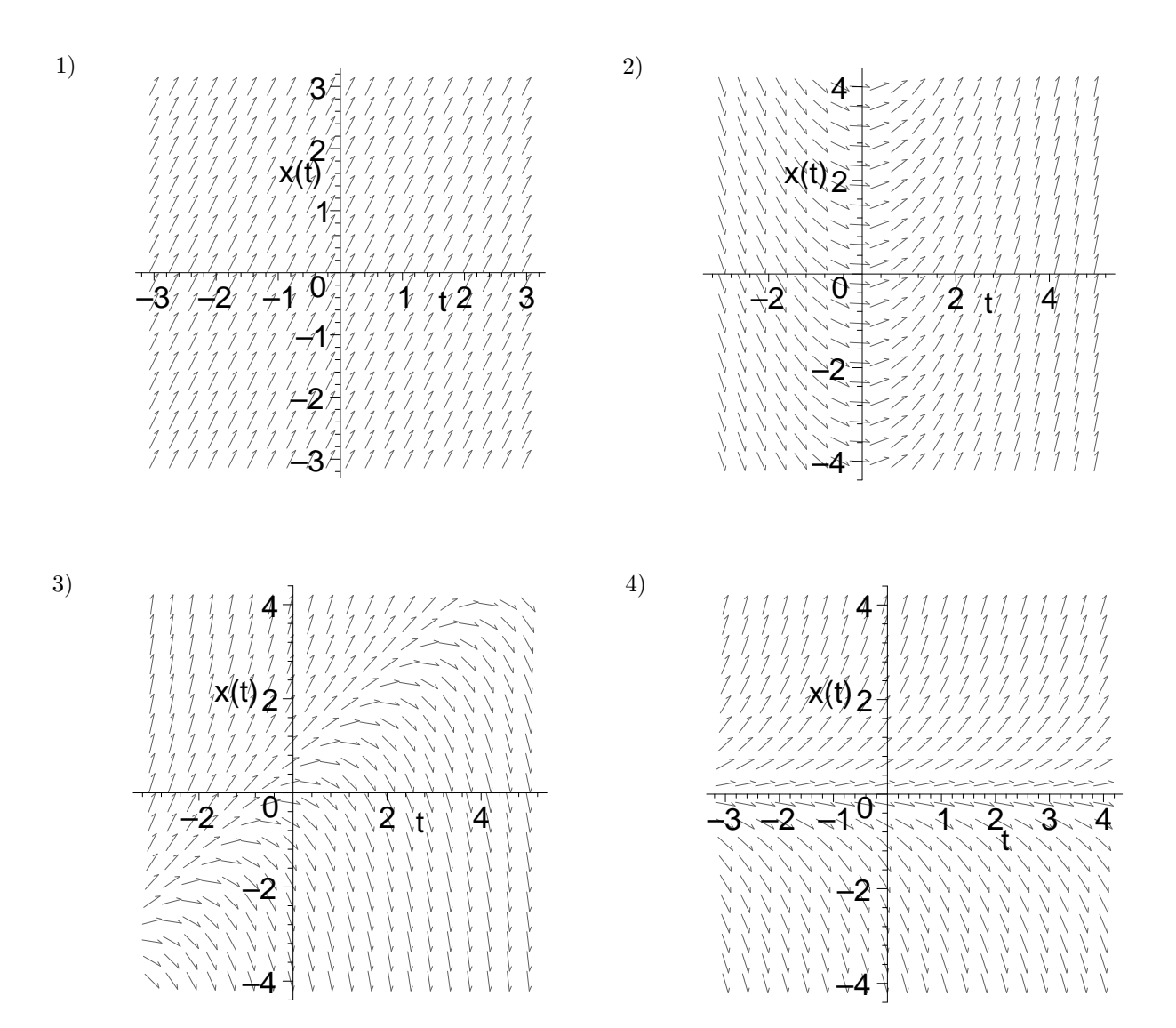

# 5. MAPLE : qu'est-ce ?

MAPLE est un logiciel de calcul mathématique

— formel : il sait effectuer un certain nombre de calculs formels sur les fonctions... (par exemple, calculer certaines primitives ou dériver une fonction);

— numérique: il calcule des valeurs numériques de fonctions,...

Pour comprendre la différence entre ces 2 modes de calcul, supposons qu'on veuille calculer  $f'(2)$ quand  $f(x) = x^2$ .

Le calcule formel dit que  $f'(x) = 2x$  donc  $f'(2) = 2 \times 2 = 4$ . Ceci implique que le logiciel sache reconnaître  $f$  puis connaisse les règles de calcul de dérivées.

Un logiciel de calcul numérique dit que  $f'(2) = \lim_{x\to 2} \frac{f(x)-f(2)}{x-2}$  $\frac{f(2)-f(2)}{x-2}$  donc pour avoir  $f'(2)$  à une certaine précision, il suffit de prendre x assez proche de 2 et de calculer  $\frac{f(x)-f(2)}{x-2}$ .

Sur cet exemple, on voit bien que le calcul formel est bien plus compliqué que le calcul numérique, par conséquent, il est plus lent.

Il existe d'autres logiciels de calcul scientifique, parmis lesquel

 $-$  Mathematica : formel et numérique,

 $-$  Matlab et Scilab : numérique.

Remarque : Scilab est gratuit et fait à peu près la même chose que MATLAB mais a une interface moins agréable.

MATLAB est actuellement le logiciel le plus utilisé par les ingénieurs, mais le fait qu'il ne fasse que du calcul numérique ne le rend pas très pratique pour des fins pédagogiques (entre autre, il ne sait pas faire un certain nombre de choses que vous ˆetes sens´es savoir faire). De plus il est assez couteux.

MATHEMATICA est très cher et n'apporte pas de réel amélioration par rapport à MAPLE. La version de MAPLE que vous utilisez est la version étudiant, c'est à dire une version disposant

de presque toutes les fonctionnalités de la version professionnelle mais avec des possibilités bridées (surtout en numérique). Toutefois son cout le rend le plus adaptée à nos besoins (environ  $400F/poste$ ).

# 6. COMMENT CA MARCHE?

MAPLE est en fait un language de programation *interprété*. Ceci constitue un deuxième handicap pour sa rapidité. Ce handicap est compensé par deux faits :

— l'interface de MAPLE est assez pratique (apr`es un court apprentissage), ce qui permet de rapidement faire ce qu'on veut (sans phase de "debuguage" longue). De plus il possède une grande bibliothèque de fonctions. Toutefois, pour une application industrielle, MAPLE (ou MATLAB...) ne servent qu'au développement. Une fois celui-ci terminé, on re-programme le tout (en C ou en FORTRAN dans l'industrie).

— MAPLE utilise le principe des "package" : au lieu d'avoir toute ses fonctions en mémoire il n'a que la partie essentielle, le restant est appel´e par l'utilisateur quand il en a besoin.

Par exemple, le package "plots" utile pour dessiner des graphes de fonctions, des lignes de niveau... s'appelle par

$$
> with (plots):
$$

ou

# $> with(plots);$

## 7. MAPLE comme calculatrice.

MAPLE a en mémoire la plupart des fonctions usuelles (toutes celles que vous connaissez le sont directement, beaucoup d'autres sont disponibles dans divers package).

7.1. Calcul sur les entiers et les fractions. Vous pouvez calculer la somme, le produit, le quotient, des puissances... d'entier :

 $> 3 + 4$ ;  $> 3 * 4$ ;  $> 3/4$ :  $> 3/4 + 1/3$ ;

 $> 3^{\circ}4$ :

Que se passe-t'il? MAPLE fait du calcul formel et répond  $\frac{3}{4}$  ou  $3^4$  pour pouvoir utiliser ces expressions exactes dans la suite. Si vous voulez 0, 75... il faut entrer :

 $> 3/4$ :

 $> \text{eval}(f(\%));$ 

- La fonction *evalf* force MAPLE à calculer *numériquement*  $\frac{3}{4}$ .
- Le  $%$  dit à MAPLE de prendre la dernière valeur qu'il a calculé.
- Toutes les lignes doivent se terminer par ";" ou par ":" pour que la fonction soit calculée : si elle se termine par ";" MAPLE affiche le résultat.
	- si elle se termine par ":" MAPLE n'affiche pas le résultat.

Faites maintenant

 $> 1/3$ :

- $> \text{eval}(f(\%));$
- Si la précision donnée ne vous suffit pas (ou est trop grande), vous pouvez la changer :
	- $> 1/3$ :
	- $> \text{eval}(f(\%, 100));$
	- $> 1/3$  :
	- $> \text{eval}(f(\%));$

Si vous voulez la changer pour un certain nombre de calculs :

- $>$  Digits := 30;
- $> 1/3$ :
- $> \text{eval}(f(\%));$

L'opération inverse est

 $\geq$  convert $(\%, fraction);$ 

Remarque : Les entiers ne doivent pas dépasser une valeur maximale. Celle-ci est maintenant très grande (525000 chiffres voir 39.000.000 selon l'ordinateur). Par exemple la factorielle de 1000000 ou  $2^{2^{2^{2^{2^{2^{2}}}}}}$ 

 $> 1000000!$ ; inutile de perdre votre temps avec ça!

Pour éliminer le problème, on peut parfois forcer MAPLE à considérer les nombres comme des réels:

 $> 2\hat{ } (2\hat{ } (2\$ 

7.2. Calcul avec des réels. La syntaxe est la même que ci-dessus: un nombre réel s'écrit

 $> 12.47663$ ;

Certains nombres sont prédéfinis :

 $> Pi$ 

> E := exp(1);

Vous pouvez évidemment définir vos propres constantes :

 $> A := 3 * Pi/2;$ 

 $\geq B := E^{\hat{}} P i;$ 

et les utiliser comme si c'étaient des nombres :

 $> A * B$ ;

**Attention :**  $A = B$ ; (au lieu de  $A := B$ ;) est l'équation  $A = B$  et non l'affectation de la valeur de  $B$  à la constante  $A$ . On peut par exemple écrire

$$
> equation := \{A = B\};
$$

Ceci est utile pour résoudre des équations avec MAPLE (fonction "solve").

Voici les principales fonctions que vous utiliserez :

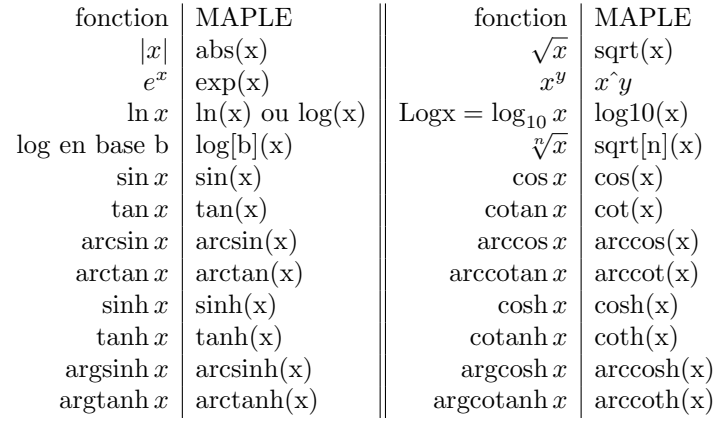

Attention. La multiplication doit toujours être notée ∗ et il ne faut pas oublier les parenthèses (ainsi on écrit "cos $(x) * sin(x)$ " et non "cos  $x sin x$ ")

Calculer  $\sin e^2 \tan 2^{\pi}$ .

On peut définir de nouvelles fonctions à partir des anciennes. La syntaxe pour définir une fonction est

 $> f := x - \frac{1}{2}$  if  $i$ ;

Le calcul ci-dessus s'obtien alors par

 $> g := (sin@exp) * (tan@f);$  définit la fonction  $x \mapsto sin e^x tan x^{\pi}$  (le @ est le o, la composée de fonctions).

 $> \text{eval}(q(2))$ ;

7.3. Résultat horrible ? Il se peut que le résultat souhaité ne soit pas sous la forme que vous voulez. Dans ce cas, essayez l'une ou plusieurs des commandes :

- $> simplity(\%)$ ; simplifie la dernière expression (quand MAPLE sait faire)
- $> factor(\%)$ ; factorise (en général) la dernière expression. Il peut être nécessaire de d'abord faire :
- $>$  expand(%); développe la dernière expression.

7.4. Besoin d'aide ? MAPLE dispose d'un module d'aide. On y accède de plusieurs façons :

-1- En utilisant le menu d'aide (en haut à droite de la fenêtre). On peut alors :

-1.1- chercher directement la fonction dans l'arborescence, par exemple pour avoir la liste des fonctions disponibles, regarder à

## $Mathematics \rightarrow Basic Mathematics \rightarrow Initially$  known functions

-1.2- utiliser "search" et trouver la fonction qu'on cherche (recherche par mots clés).

 $-2$ - Si on connait le nom de la fonction (disons " $plot$ "):

> ?plots

# 8. MAPLE comme calculatrice graphique.

MAPLE a été conçut, entre autre, pour la visualisation de données scientifiques et de fonctions. Pour cela, il faut faire appel au package " $plots"$ :

 $> with (plots):$ 

qui affiche la liste des fonctions disponibles grâce à ce package, ou

 $> with(plots)$ :

qui ne l'affiche pas mais rend quand même les fonctions disponibles (pratique quand on commence à connaître le logiciel.

Si on veut faire un graphe de la fonction  $f$  entre  $a$  et  $b$ , on peut alors taper

 $> plot(f(x), x = a.b);$ 

MAPLE choisit alors automatiquement l'axe des  $y$  qu'il considère le mieux adapté. On peut aussi lui imposer l'axe des y :

 $> plot(f(x), x = a..b, y = c..d);$ 

Par exemple, le tracé du graphe de  $x \mapsto \frac{\sin x}{x}$  entre  $-\pi$  et  $\pi$  puis en ne traçant que la partie positive, s'obtient par

 $\frac{1}{2}$  plot(sin(x)/x, x = -Pi..Pi);

 $> plot(sin(x)/x, x = -Pi..Pi, y = 0..1);$ 

Si vous voulez tracer la fonction sur R,

 $\frac{\partial^2}{\partial x^2} = -\frac{\partial^2}{\partial x \partial y} \frac{\partial}{\partial x}$ 

De nombreuses options sont possibles (voir l'aide plot[options]), notons

— Tracés multiples  $plot({f(x), g(x), h(x)}, x = a..b, y = c..d);$ 

 $\Rightarrow plot({sin(x)/x, sin(x)}, x = -infinity.in finity);$ 

— Tracé de fonctions discontinues, on peut rajouter l'option "discont=true" :

 $\frac{\partial^2 u}{\partial x^2} = -Pi \cdot P_i$ 

 $> plot(tan(x), x = -Pi, Pi, y = -5.5);$ 

 $\Rightarrow plot(tan(x), x = -Pi, Pi, y = -5.5, discount = true);$ 

Une autre méthode consiste à d'abord définir une fonction  $f$ :

 $> f := x - \frac{1}{2} tan(x);$ 

La syntaxe de plot change alors légèrement ( $x = e$ t  $y =$  sont implicites):

 $> plot(f, -5..5);$ 

8.1. Tracé en plusieurs variables. La syntaxe est presque la même mais avec "plot3d" remplaçant " $plot"$ :

 $> plot3d(x * y^2, x = 0..2, y = 1..2);$ 

 $> plot3d(x * y^2, x = 0..2, y = 1..2);$ 

On peut aussi définir une fonction  $f$  puis dessiner son graphe :

 $> f := (x, y) - \frac{1}{x} * y^2;$ 

 $> plot3d(f, 0..2, 1..2);$ 

Parmis les options, la plus importante est  $grid[a, b]$  qui découpe le domaine  $x, y$  en  $a \times b$  carrés:

 $> plot3d(x * y^2, x = 0..2, y = 1..2, grid = [30, 30]);$ 

 $> plot3d(x * y^2, x = 0..2, y = 1..2, grid = [50, 50])$ ;

En cliquant sur le dessin, on voit apparaître une ligne de menu grâce à laquelle on peut changer un certain nombre de paramètres : angle de vue, type des axes, style de dessin (tout cela peut être mis en option dans plot3d).

Pour tracer des lignes de niveau, 2 solutions :

- soit ajouter l'option "style=contour" dans plot3d :
- $> plot3d(x*y^2, x=0..2, y=1..2, style=contour);$
- $\sim$  soit utiliser "contourplot" dont la syntaxe est la même que pour plot.

 $> \text{contourplot}(x * y^2, x = 0..2, y = 1..2);$ 

 $> \text{contourplot}(x * y^2, x = 0..2, y = 1..2, \text{contours} = 20);$ 

où *contours* = 20 demande de tracer 20 lignes de niveau.

Enfin, comme pour  $plot$ , les tracés multiples sont possibles. Essayez :

 $> c1 := [cos(x)-2*cos(0.4*y), sin(x)-2*sin(0.4*y), y]$ :

- $\langle \rangle$  c2 :=  $[\cos(x)+2*\cos(0.4*y),\sin(x)+2*\sin(0.4*y),y]$  : utilisez le copier/coller
- >  $c3 := [cos(x) + 2 * cos(0.4 * y), sin(x) 2 * sin(0.4 * y), y]$ :
- $> c4 := [cos(x)-2*cos(0.4*y), sin(x)+2*sin(0.4*y), y]$ :
- $> plot3d({c1, c2, c3, c4}, x = 0..2 * Pi, y = 0..10, grid = [25, 15]);$

## 9. DÉRIVATION ET INTÉGRATION AVEC MAPLE

9.1. Dérivation. L'avantage d'un logiciel de calcul formel est qu'il permet de calculer des dérivées, 9.1. Derivation. L'avantage d'un logiciel de calcul formel est qu'il permet de calculer des dérivées,<br>des dérivées partielles... La syntaxe est très simple :  $diff(f(x), x)$  pour la dérivée première et diff $f(f(x), x, \ldots, x)$  ou diff $(f(x), x\$ n $)$  pour la dérivée n-ième :

$$
\begin{aligned}\n& n \text{ } \text{fois} \\
&> \text{diff}(\tan(x), x); \\
&> \text{diff}(\tan(x), x, x, x); \\
&> \text{diff}(\tan(x), x \$ 3); \n\end{aligned}
$$

Pour les fonctions de plusieurs variables, c'est tout aussi simple :

 $> diff(x * y^2, x);$  pour  $\frac{\partial f}{\partial x}$ ,  $> diff(x * y^2, x, y);$  pour  $\frac{\partial^2 f}{\partial x \partial y},$  $> diff(dff(x * y^2, x), y);$  la même chose,  $> diff(x * y^2, x, y\$ 2); \text{ pour } \frac{\partial^3 f}{\partial x \partial y^2}

 $L$ 'opérateur  $D$ . Si on définit une fonction :

 $> f := x - \frac{1}{2} tan(x);$ 

La syntaxe ci-dessus n'est plus bonne. Pour calcule sa dérivée :

 $> D(f);$ 

qui retourne une nouvelle fonction, on peut donc calculer

 $> \text{eval}(f(D(f)(2));$ 

Les dérivées d'ordre supérieur s'obtiennent par

 $\geq (D@@n)(f);$ 

pour la dérivée  $n$ -ième.

Enfin, pour les fonctions de plusieurs variables :

 $> f := (x, y) - \frac{1}{x} * y^2;$  $> D[1](f);$  pour  $\frac{\partial f}{\partial x}$ <br>  $> D[2](f);$  pour  $\frac{\partial f}{\partial y}$  $> D[1,2](f);$  pour  $\frac{\partial^2 f}{\partial x \partial y}$  $> D[1,1](f);$  pour  $\frac{\partial^2 f}{\partial x^2}$  $> (D[1]@@2)(f);$  idem

9.2. Intégrales simples et primitives. MAPLE sait calculer des primitives et des intégrales : la syntaxe est int(fonction, variable) pour une primitive et int(fonction, variable =  $a,b$ ) pour une intégrale.

Pour la primitive de  $\frac{1}{e^x + 1}$ ,  $> f := 1/(exp(x) + 1);$  $> F := int(f, x);$  $> diff(F, x);$  (vérification)  $>$  simplify(%); De façon équivalente :

> $> f := x - \frac{1}{\exp(x) + 1};$  $> F := int(f(x), x);$

Calculons maintenant  $\int_1^1$ 0 arctan  $\sqrt{1-x^2}dx$ ,  $> int(arctan(sqrt(1 - x^2)), x = 0..1);$ 

$$
> factor(\%);
$$

Une autre commande est Int, celle-ci est "inerte" et n'a d'intéret que dans certains contextes : changement de variable, intégration par parties. Elle s'utilise comme suit :

 $> Int(arctan(sqrt(1 - x^2)), x = 0..1);$ 

$$
> value (\%);
$$

Son premier intéret est la présentation des résultats :

 $> Int(arctan(sqrt(1 - x^2)), x = 0..1);$  $>$  % = value(%);

9.2.1. Le changement de variable. Celui-ci nécessite le package "student" :

 $> with (student);$ 

La syntaxe est la suivante *changevar* (le *changement devar*, l'intégrale, la nouvelle variable),:

- $> i := Int((sin(x) * sin(2 * x))/(1 + (cos(x))^2 + (sin(x))^2), x = 0..Pi/3);$
- $> value(i);$
- $> j := changevar(sin(x) = u, i, u);$
- $>$  expand(j);
- $> value(\%);$
- $>$  simplify(%);
- $> \text{eval}(f(\%))$ ;

9.2.2. Intégration par parties. Celle-ci nécessite aussi le package "student" (que vous avez déja chargé). La syntaxe est  $intparts(Int(f(x)g'(x), x), f(x))$ ;

- $> i := int(x \hat{i} n * cos(x), x = 0..P i/2);$
- $> j := intparts(i, x^n);$

Vous pouvez maintenant terminer l'exercice 2 et l'exercice 4 de l'interrogation du 7/03.

9.3. Intégrales multiples. Ici MAPLE ne fait pas tout le travail, il faut savoir décomposer le do-9.3. Integrales multiples. Ici MAPLE n<br>maine ! Par exemple, si on veut calculer D  $xy^2 dx dy$  avec  $D = \{(x, y) : x^2 + y^2 \le 1, x \ge 0\}$ . Il faut commencer à écrire

$$
\iint_D xy^2 dx dy = \int_0^1 \int_{-\sqrt{1-x^2}}^{\sqrt{1-x^2}} xy^2 dx dy.
$$

Il suffit alors de dire à MAPLE de faire les deux intégrales successives :

 $> int(int(x * y^2, y = -sqrt(1 - x^2) \dots sqrt(1 - x^2)), x = 0..1);$ 

Vous pouvez maintenant faire l'exercice 3 de l'interrogation du 7/03.

#### 10. RÉSOLUTION D'ÉQUATIONS DIFFÉRENTIELLES.

10.1. Définir une équation différentielle. On peut définir une équation différentielle de deux façons différentes, selon la façons dont on préfère utiliser les dérivées (voir plus haut). Par exemple, léquation logistique  $x' = ax - bx^2$  peut se définir par

soit

> 
$$
eq := D(x)(t) = a * x(t) - b * x(t)^2;
$$

ou alors

 $> eq := diff(x(t), t) - a * x(t) + b * x(t)^2;$ 

L'équation des oscillations libres  $m \frac{d^2 y}{dt^2} = -\lambda_1 y - \lambda_2 \frac{dy}{dt}$  se définit par

$$
> eq := (D@@2)(y)(t) = -lambda + y(t) - lambda2 * D(y)(t);
$$

ou alors

$$
> eq := diff(y(t), t\$\$2) + lambda1*y(t) + lambda2*diff(y(t), t);
$$

On ne peut pas mélanger les deux types de dérivation. Dans la deuxième méthode, le  $= 0$  est implicite.

10.2. Résoudre une équation différentielle. La syntaxe est

$$
dsolve(eq)
$$

ou

 $dsolve(eq, y(t))$ 

ou

 $dsolve({\{equations, conditions\,inities\}, y(x))}$ 

Exemple :

- $> eq := (D@@2)(y)(t) = -lambda + y(t) lambda + D(y)(t);$
- $> dsolve(eq);$
- $> dsolve(eq, y(t));$
- $> dsolve({eq, y(0) = 0, D(y)(0) = 1}, y(t));$  solution avec les conditions initiales  $y(0) = 0$  et  $y'(0) = 1.$

Que se passe-t'il ? Résolvez l'équation dans les cas particuliers  $\lambda_1 = \lambda_2 = 1$ ,  $\lambda_1 = 1$  et  $\lambda_2 = 2$ ,  $\lambda_1 = 1$ et  $\lambda_2 = 3$ .

Une autre solution est :

> restart;

- $> eq := diff(y(t), t\$ 2) + lambda1\*y(t) + lambda2\*diff(y(t), t);
- $> dsolve(eq);$
- $> dsolve(eq, y(t));$
- $> f := dsolve({eq, y(0) = 0, D(y)(0) = 1}, y(t));$

Si on veut alors utiliser cette expression pour effectuer des caculs...

 $> F := s -> rhs(subs(t = s, f));$ 

Ceci définit alors une fonction F solution de l'équation différentielle. Pour calculer  $F(1)$ :

 $> F(1)$ ;

 $> \text{eval}(F(1));$ 

Pour des valeurs particulières de  $\lambda_1, \lambda_2$ , on peut directement substituer dans la formule :

 $> G := s-> subs({\{lambda1 = 1, lambda2 = 1\}, F(s))};$  $> G(1)$ :

 $> \text{eval}(G(1));$ 

Que se passe-t-il pour  $\lambda_1 = 1, \lambda_2 = 2$ ? Comment y remédier?

NB: ceci marche pour les deux types de définitions d'équations différentielles.

10.3. Tracer des graphes de solutions d'équations différentielles. Plusieurs méthodes sont possibles, on peut à partir de l'étape précédente, tracer directement le graphe de F. Cela nécessite de donner d'abord des valeurs à  $\lambda_1$  et  $\lambda_2$ .

 $> G := s-> subs({\{lambda1 = 1, lambda2 = 1\}, F(s))};$ 

Puis tracer le graphe comme dans le TD précédent.

Une deuxième méthode (plus simple) est d'utiliser directement la routine *odeplot* 

- > restart;
- $> with(plots)$ :
- $> eq := diff(y(t), t\$ 2) + y(t) + diff(y(t), t);
- $> f := dsolve({eq, y(0) = 0, D(y(0) = 1}, y(t), numeric);$  notez l'option "numeric" obligatoire pour tracer un graphe... Ceci interdit de laisser des paramètres  $\lambda_1, \lambda_2$  dont la valeur n'est pas donnée.
- $> \text{odeplot}(f, [t, y(t)], -10..10);$

10.4. Champs de directions, plot de plusieurs solutions... Enfin, il est possible de tracer des champs de vecteurs... (cf. fin de la feuille 4) : ceci n´ecessite le package DEtools

 $> with (DEtools):$ 

La commande est alors DEplot

$$
DEplot
$$
(equations, inconnues, domaineent, domainedesinconnues)  
>  $DEplot$ ( $diff(x(t), t) = (x - 2) * (t - 1)$ ],  $x(t), t = -3..4, x = -2..4$ );

ou

## DEplot(equations, variables, domaineent, conditionsinitiales)

 $> DEplot([diff(x(t), t) = (x-2)*(t-1)], x(t), t = -3..4, [[x(-3) = 0], [x(-3) = 2]], x = -2..4);$ 

Enfin, l'option "arrows=none" permet de supprimer le champ de directions, l'option "arrows=thin" fait en sorte que les flèches ne soient pas trop grosses et l'option "thickness=1" permet d'avoir des lignes d'épaisseur raisonnable :

 $\sum_{s}$  DEplot([diff(x(t), t) = (x - 2) \* (t - 1)], x(t), t = -3..4, [[x(-3) = 0], [x(-3) = 2]], x =  $-2.4, thickness = 1, arrows = none);$ 

Quelles autres courbes vous semble-t-il judicieux de tracer ?

#### 11. Exercices

— Résoudre explicitement et graphiquement

$$
y' = x^2(y-1)
$$
 et  $y' = x^2(y^2-1)$ .

— Résoudre  $m \frac{d^2 y}{dt^2} + \lambda_2 \frac{dy}{dt} + \lambda_1 f(t)$  pour  $f(t) = 0$ ,  $f(t) = g$  et  $f(t) = a \sin \omega t$ .

— Rísolution de l'équation logistique, détermination des paramètres... On va résoudre l'exercice 6 de la feuille 4 !

1) Résoudre l'équation logistique  $x' = ax(1 - bx)$  avec la condition initiale  $x(1790) = 3.929.000$ . Définir une fonction  $q$  solution :

$$
> eq := \dots;
$$
  
\n
$$
> f := dsolve(\dots);
$$
  
\n
$$
> g := s - > rhs(subs(t = s, f));
$$

On obtient alors une solution où a et b sont des paramètres. On sait que  $x(1850) = 23.192.000$  et  $x(1910) = 91.972.000$ . On a donc les équations

$$
> e1 := g(1850) = 23.192.000;
$$

 $> e_2 := g(1910) = 91.972.000;$  qu'on résout par

 $> sols := solve({e_1, e_2}, {a, b});$ 

La solution donnée est sous une forme bisarre, mais on peut en tirer  $b$  :

 $> bb := evalf(rhs(sols[2]))$ ; et l'injecter dans e1 :

 $> e3 := subs(b = bb, e1);$  et résoudre :

 $\gt sol := solve(e3);$ 

On trouve 6 solutions mais seule la première est réelle (MAPLE travaille toujours en complexe) :

- $> aa := eval f(sol[1])$ ; qu'on remplace alors dans l'équation logistique eq :
- $> eq2 := subs({a = aa, b = bb}, eq);$  qu'on résout
- $> f1 := dsolve({eq2}, x(1790) = 3.929.000, x(t));$  et transforme en fonction
- >  $g1 := s−$  >  $rhs(subs(t = s, f1))$ ;
- (1) La population de 1800 était de 5.308.000 habitants, 1820 :  $9.638.000, 1880$  :  $50.156.000, 1920$  : 105.711.000, 1930 : 122.775.000.

Calculer l'erreur entre la population réelle et la population obtenue par la formule.

(2) Quelle est la population en 1960 et en 1980 ?

(Le recensement a donné 179.300.000 et 226.5000.000).

## Projets Math-info

Les sujets 1 à 5 ci-dessous ont pour but d'étudier une équation différentielle issue de la physique (electronique et mécanique) ou de la chimie (cinétique chimique). L'objectif n'est pas l'étude physique mais de comparer diverses méthodes de résolution (exacte, numérique, résoultion exacte d'une équation approchée). Le sujet 6 est une applications des intégrales multiples à la mécanique (calcul de masses et de centres de gravités). Enfin les sujets 7 et 8 sont de la théorie des graphes élémentaires (avec un peu de calcul matriciel) appliqués à des problèmes concrets.

Tous ces projets comportent une phase mathématique suivie d'un passage sur ordinateur (soit programation en Pascal ou un autre langage, soit utilisation d'un logiciel de type scilab).

#### Sujet 1. Circuit RLC.

On considère un circuit :

À l'instant  $t = 0$ , on abaisse l'interrupteur ce qui permet de connecter le dipôle RLC à une source de tension E. L'intensité i et la tension u sont alors liés par le système différentiel

$$
\begin{cases} Ri + L\frac{di}{dt} + u = E\\ i = C\frac{du}{dt} \end{cases}
$$

.

On fera une étude mathématique puis numérique de ce système avec pour  $E$  divers signaux périodiques (pas nécessairement continus).

En particulier, on regardera l'influence des discontinuités selon les paramètres  $R,L$  et C.

## Sujet 2. Circuit RLC.

Avec les mêmes conditions que ci-dessus, on prendra à nouveau pour  $E$  divers signaux périodiques (pas nécessairement continus). On approchera la fonction par une fonction plus régulière (sa "série de Fourier") et on résoudra explicitement le système (c'est assez facile en fait), puis on comparera les solutions ainsi obtenues avec les solutions numériques.

Sujet 3. Couplage de deux circuits oscillants.

On considère le circuit de la figure 3.

On suppose que  $C_2$  est initialement déchargé et que  $C_1$  est chargé.

On aboutit à un système d'équations différentielles qu'on étudiera (mathématiquement et numériquement).

### Sujet 4. Oscillateur anharmonique.

On considère un ressort de raideur k, de longueur au repos b et M un point matériel de masse m. La masses coulisse sans frottement le long d'un axe  $Ox$ . Elle est reliée au point A (vertical de O tel que  $OA = b$ ) par le ressort. À  $t = 0$  la masse se trouve en  $x = a$  et est lachée avec une vitesse  $\dot{x} = 0$ . On établira l'équation différentielle du mouvement qu'on résoudra numériquement.

On suppose ensuite  $b \ll a$ , en faisant un développement limité en  $\frac{x}{b}$  on obtient une nouvelle équation différentielle qu'on résoudra explicitement et numériquement.

On comparera les trois solutions.

#### Sujet 5. Cinétique chimique.

On considère plusieurs types de réactions chimiques (compétitives, en chaîne...) et on écrira les  $équations$  differentielles obtenues par la théorie de la cinétique chimique.

On comparera les solutions numériques de ces équations exactes avec les solutions des équations obtenues par les approximations usuelles en chimie.

#### Sujet 6. Quelques problèmes de masse et de centre de gravité.

On calculera la masse et le centre de gravité de divers objets (poulies, courrois, engrenages...). On confrontera quand cela est possible les calculs explicites aux calculs numériques.

Eventuellement, on modélisera quelques objets simples dont on calculera les masses et les centres de graivités.

# Sujet 7. Un problème d'optimisation.

On considère un problème du type suivant :

"Un passeur doit faire traverser une rivière à un loup, une chèvre et un chou dans une barque si petite qu'elle ne peut en prendre qu'un seul à la fois. Évidemment, il ne peut laisser le chou et la chèvre (ni le loup et la chèvre) sans surveillance sur la même rive. On cherchera à faire traverser tout le monde le plus vite possible."

Les problèmes de ce type sont assez nombreux pour pouvoir donner ce sujet à deux binômes.

## Devoir sur table du 31 mars 2000.

**Exercice 13.** Une population d'insectes se reproduit avec une vitesse proportionnelle à la quantité d'insectes vivants. On note  $p(t)$  la population d'insectes vivant à l'instant t et a le coefficient de proportionalité. On suppose par ailleurs qu'à chaque instant, un nombre  $b(t)$  d'insectes meurt.

- a) Écrire l'équation différentielle vérifiée par  $p(t)$ .
- b) On suppose  $b(t) = b$ . Montrer qu'il existe une valeur  $p_0$  telle que si  $p(0) = p_0$ , alors  $p(t) = p_0$ pour tout t. Que se passe-t'il si  $p(0) > p_0$ ? si  $p(0) < p_0$ ?
- c) On suppose que  $b(t) = e^{bt}$ . Résoudre l'équation différentielle et trouver la limite de  $p(t)$  quand  $t \rightarrow +\infty$ .

# Exercice 14.

- a) Résoudre l'équation différentielle  $y' = x^2(y-1)$ :
	- i) comme équation linéaire, puis
	- ii) comme équation à variables séparables.
	- (On fera attention aux domaines de définition des fonctions).
- b) Résoudre l'équation  $y' = x^2(y^2 1)$ ?

**Exercice 15.** On considère une masse m accrochée à un ressort et coulissant sur une tige horizontale. On notera y l'écart de cette masse à la position d'équilibre. On suppose que lorsque la masse n'est pas à l'équilibre, il s'exerce sur elle une force de rappel  $\vec{f}_1$  d'intensité  $f_1 = -\lambda_1 y$  avec  $\lambda_1 > 0$ , à laquelle s'ajoute une force de résistance  $\vec{f}_2$  proportionnelle à la vitesse de la masse  $f_2 = -\lambda_2 \frac{dy}{dt}$  avec  $\lambda_2 > 0$ ( $cf.$  Figure 1).

a) Montrer que la fonction  $t \to y(t)$  satisfait l'équation différentielle

$$
m\frac{d^2y}{dt^2} = -\lambda_1 y - \lambda_2 \frac{dy}{dt},
$$

dite équation des oscillations libres. De quel type est cette équation ?

- b) Écrire l'équation caractéristique associée.
- c) Décrire l'évolution du phénomène lorsque :
	- i) la force de freinage est grande:  $\lambda_2 > 2$  $2\sqrt{m\lambda_1},$
	- ii) la force de freinage est petite:  $\lambda_2 < 2\sqrt{m\lambda_1}$ .<br>Quelle solution a-t'on si  $\lambda_2 = 2\sqrt{m\lambda_1}$ ?
	-
- d) Que se passe-t'il si  $\lambda_2 = 0$ ?
- e) On suppose qu'il s'exerce sur la masse une force supplémentaire horizontale  $\vec{f}(t)$  (cf. Figure 2).

p

i) Montrer que l'équation du mouvement est alors donnée par

m

$$
n\frac{d^2y}{dt^2} + \lambda_2 \frac{dy}{dt} + \lambda_1 y = f(t).
$$

ii) Montrer que si  $f(t) = a \sin \omega t$ , il existe une solution particulière de la forme  $f_p(t) =$  $A \cos \omega t + B \sin \omega t$ . Quelle est alors la solution générale du mouvement ?

## Correction du devoir du 31/03/2000

Solution de l'exercice 1. a) L'équation régissant la population d'insectes est :

$$
p'(t) = ap(t) - b(t).
$$

b) On suppose ici  $b(t) = b$ . Donc

$$
(1) \t\t\t p'(t) = ap(t) - b.
$$

Dans un premier temps, cherchons les solutions constantes (état d'équilibre) : si  $p(t) \equiv p_0$  alors (1) donne  $0 = ap_0 - b$  d'où  $p_0 = \frac{b}{a}$ .

Si la condition initiale  $p(0)$  est fixée, la solution de (1) est alors  $p(t) = p_0 + (p(0) - p_0)e^{at}$ . Ainsi si  $p(0) > p_0, p(t) \rightarrow +\infty$  exponentiellement vite!

Par contre si  $p(0) < p_0, p(t) \to -\infty$ , mais une population n'est jamais négative donc en fait  $p(t) = 0$ après un temps  $t_0$   $(t_0 = \frac{1}{s})$  $\frac{1}{a} \ln \frac{p_0}{p_0 - p(0)}$ ):

c) Maintenant  $b(t) = e^{bt}$  et on cherche à résoudre

$$
(2) \t\t\t p'(t) = ap(t) - e^{bt}.
$$

— La solution générale de l'équation homogène  $p'(t) = ap(t)$  est  $p(t) = \lambda e^{at}$ .

— Cherchons une solution particulière. On peut faire une variation de la constante mais la forme du deuxième membre invite plutôt à chercher une solution particulière de la forme  $p(t) = \mu e^{bt}$ . On trouve alors

$$
\mu b e^{bt} = a\mu e^{bt} + e^{bt}.
$$

d'où  $\mu(b - a) = 1$ . Ainsi

• si  $b \neq a, \mu = \frac{1}{b-a}$  donc  $\frac{1}{b-a}e^{bt}$  est solution particulière et les solutions sont donc

$$
p(t) = \lambda e^{at} + \frac{1}{b-a} e^{bt} \qquad \lambda \in \mathbb{R}.
$$

• Si  $b = a$  la méthode ci-dessus ne marche plus, une variation de la constante ou un peu d'intuition montre qu'alors  $te^{at}$  est solution particulière. Les solutions sont donc

$$
p(t) = (\lambda + t)e^{at} \qquad \lambda \in \mathbb{R}.
$$

**Solution de l'exercice 2.** a) Résolution de l'équation  $y' = x^2(y-1)$ .

i) Comme équation linéaire  $y' = x^2y - x^2$ .

— Les solutions de l'équation homogène  $y' = x^2y$  sont  $y(x) = \lambda e^{x^3/3}, \lambda \in \mathbb{R}$ .

— Recherche d'une solution particulière : on peut faire une variation de la constante ou chercher une solution polynôme. Un tel polynôme est nécessairement de degré 0 c'est-à-dire une constante. On cherche donc une solution constante  $y = a$  et on trouve  $y = 1$ . Les solutions sont donc

$$
y(t) = 1 + \lambda e^{x^3/3} \quad , \quad \lambda \in \mathbb{R}.
$$

 $ii)$  Comme équation à variable séparables.

— On cherche des solutions constantes  $y = a$  et on trouve  $0 = x^2(a-1)$  et donc  $y = 1$  est solution sur R.

— On cherche maintenant des solutions y sur des intervalles I tels que, pour  $x \in I$ ,  $y(x) \neq 1$ . Sur ces intervalles

$$
\frac{y'}{y-1} = x^2 \qquad \text{d'où} \qquad \int \frac{dy}{y-1} = \int x^2 \, \text{d}x
$$

soit  $\ln|y-1| = \frac{1}{3}x^3 + \lambda, \lambda \in \mathbb{R}$  donc  $|y-1| = e^{\lambda}e^{x^3/3}$ . Comme  $y-1$  ne s'annule pas sur  $I, y-1$  est de signe constant et alors  $y - 1 = e^{\lambda}e^{x^3/3}$  ou  $y - 1 = -e^{\lambda}e^{x^3/3}$ . Soit alors  $\mu = e^{\lambda}$  ou  $\mu = -e^{\lambda}$  selon le cas, alors

$$
y(x) = \mu e^{x^3/3} + 1 \qquad \mu \in \mathbb{R}^*
$$

sont solutions sur R.

b)  $y' = x^2(y^2 - 1)$  est une équation à variables séparables.

— On cherche les solutions constantes  $y = a$ , on veut donc  $0 = x^2(a^2 - 1)$  donc  $y = 1$  et  $y = -1$ sont solutions sur R.

— On cherche maintenant des solutions y sur des intervalles I tels que, pour  $x \in I$ ,  $y(x) \neq 1$  et  $y(x) \neq -1$ . Sur ces intervalle

$$
\frac{y'}{y^2 - 1} = x^2 \qquad \text{d'où} \qquad \int \frac{dy}{y^2 - 1} = \int x^2 \, \text{d}x
$$
  
Mais  $\frac{1}{y^2 - 1} = \frac{1}{2} \frac{1}{y - 1} - \frac{1}{2} \frac{1}{y + 1}$  d'où
$$
\frac{1}{2} \ln|y - 1| - \frac{1}{2} \ln|y + 1| = \frac{1}{3} x^3 + c \quad c \in \mathbb{R}
$$

i.e.  $\left| \frac{y-1}{y+1} \right|$  $\left| = e^{2c}e^{2x^3/3}$ . À nouveau on en déduit que  $\frac{y-1}{y+1} = \lambda e^{2x^3/3}$  et donc que

$$
y(x) = \frac{1 + \lambda e^{2x^3/3}}{1 - \lambda e^{2x^3/3}}.
$$

Cette fonction est solution sur  $\mathbb R$  si  $\lambda \leq 0$ .

Si  $\lambda > 0$  elle est solution sur les intervalles inclus dans son domaine de définition, c'est à dire sur SI  $\lambda > 0$  ene est solution sur les inter-<br> $(-\infty, \sqrt[3]{\frac{3}{2} \ln \frac{1}{\lambda}} \left[ \text{ ou sur } \left[ \sqrt[3]{\frac{3}{2} \ln \frac{1}{\lambda}} , +\infty \right].$ 

**Solution de l'exercice 3.** a) L'accélération de la masse à l'instant t est donnée par  $\ddot{y}(t)$ . Le principe fondamental de la mécanique (Newton!) donne l'égalité entre  $m\ddot{v}(t)$  et la résultante des forces s'exerçant à l'instant t sur la masse. On obtient donc l'équation différentielle annoncée. C'est une équation différentielle du second ordre, linéaire, à coefficients constants, et homogène (du type :  $ay'' + by' + cy = 0$ , où a, b et c sont trois réels).

b) L'equation caractéristique se trouve en cherchant les solutions de l'équation de la forme  $t \to e^{kt}$ . Le coefficient k doit verifier l'quation du second degré  $ak^2 + bk + c = 0$  soit ici :

$$
mk^2 + \lambda_2 k + \lambda_1 = 0.
$$

c) Le discrimant de cette équation est  $\Delta = \lambda_2^2 - 4m\lambda_1$ .

c) Le discrimant de cette equation est  $\Delta = \lambda_2 - 4m\lambda_1$ .<br>1<sup>er</sup> cas.— Lorsque la force de freinage est grande ( $\lambda_2 > 2\sqrt{ }$  $m\lambda_1$ , le discriminant  $\Delta$  est positif, non-nul. L'équation caractéristique a alors 2 racines réelles distinctes :

$$
k_1 = \frac{-\lambda_2 + \sqrt{\Delta}}{2} \quad ; \quad k_2 = \frac{-\lambda_2 - \sqrt{\Delta}}{2}.
$$

Ces deux racines sont négatives (c'est evident pour  $k_2$ ,, et pour  $k_1$ , cela résulte du fait que  $\lambda_2^2 < \Delta$ .)

D'apres le cours, la solution générale de l'équation est alors donnée par :

$$
y(t) = C_1 e^{k_1 t} + C_2 e^{k_2 t}
$$

où  $C_1$  et  $C_2$  sont deux constantes dépendant des conditions initiales.

Lorsque  $t \to +\infty$ ,  $y(t)$  tend vers 0 et la masse rejoint sa position déquilibre.

 $2^{\text{eme}}$  cas. — Si la force de freinage est petite ( $\lambda_2 < 2\sqrt{m\lambda_1}$ ) le discriminant  $\Delta$  est strictement négatif. L'équation caractéristique a cette fois 2 racines complexes conjuguées :

$$
k_1 = \frac{-\lambda_2 + i\sqrt{-\Delta}}{2} \quad ; \quad k_2 = \frac{-\lambda_2 - i\sqrt{-\Delta}}{2}.
$$

de partie réelle  $\alpha = -\lambda_2$  négative, et de partie imaginaire  $\beta =$  $\sqrt{-\Delta} = \sqrt{4m\lambda_1 - \lambda_2^2}.$ 

Toujours d'après le cours, la solution générale de l'équation est maintenant donnée par :

$$
y(t) = (C_1 \cos \beta t + C_2 \sin \beta t) e^{\alpha t}
$$

Lorsque  $\lambda_2$  est non-nyul,  $\alpha$  est strictemnt négatif,  $y(t)$  tend vers 0 lorsque  $t \to +\infty$ , et la masse rejoint encore sa position d'équilibre, mais cette fois en oscillant.

omt encore sa position d'equinore, mais cette lois en oscinant.<br>3<sup>ème</sup> cas.— Dans le cas d'égalité,  $\lambda_2 = 2\sqrt{m\lambda_1}$ , le discriminant est nul, l'équation caractéristique a pour seule solution  $k = -\lambda_2 < 0$  et la solution de l'équation est :

$$
y(t) = (C_1 + C_2 t) e^{kt}.
$$

La masse rejoint sa postion d'équilibre, sans osciller, mais plus lentement qu'au premier cas.

d) Lorsque  $\lambda_2 = 0$ , c'est à dire s'il n'existe aucune force de freinage, on est dans le deuxième cas, mais cette fois ci  $\alpha = 0$ . La solution est alors :

$$
y(t) = C_1 \cos \beta t + C_2 \sin \beta t
$$

avec  $\beta = \sqrt{4m\lambda_1}$  et la masse oscille indéfiniment (si  $C_1$  ou  $C_2$  n'est pas nul).

d) L'équation du mouvement se trouve comme précédemment en calculant la résultante des forces à l'instant t; s'y ajoute la force supplémentaire  $f(t)$ . L'équation obtenue est encore linéaire du second ordre à coefficients constants, mais n'est plus homogène.

Lorsque  $f(t) = a \sin \omega t$ , on cherche une solution particulière de la forme  $f_p(t) = A \cos \omega t + B \sin \omega t$ . On a alors:  $f_p(t) = -A\omega \sin \omega t + B\omega \cos \omega t$  et  $f_p(t) = -A\omega^2 \cos \omega t - B\omega^2 \sin \omega t$ . En remplaçant dans l'équation, on trouve:

$$
(\lambda_1 A + \lambda_2 \omega B - m\omega^2 A)\cos \omega t + (\lambda_1 B - \lambda_2 \omega A - m\omega^2 B)\sin \omega t = a\sin \omega t.
$$

La fonction  $f_p$  sera solution si les coefficients  $A$  et  $B$  vérifient le système

$$
\begin{cases}\n(\lambda_1 - m\omega^2)A & + & \lambda_2\omega \ B & = & 0 \\
-\lambda_2\omega \ A & + & (\lambda_1 - m\omega^2)B & = & a\n\end{cases}
$$

En posant  $\delta = (\lambda_1 - m\omega^2)^2 + (\lambda_2\omega)^2$ , les solutions de ce système sont données par

$$
A = -a\lambda_2\omega/\delta \qquad B = a(\lambda_1 - m\omega_2)/\delta
$$

Comme l'équation est linéaire, la solution générale du mouvement s'obtient en additionnant la solution particulière  $f_p$  à la solution génerale de l'équation homogène trouvée à la question c).

## Examen de Juin 2000. Durée : 2h

 $Ni$  l'usage de documents, ni celui de calculatrices n'est autorisé.

## Exercice 16. Intégration.

Soit D le domaine borné du plan compris entre l'axe des x et la parabole d'équation  $y = 4 - x^2$ .

- on  $D$  is domain<br>(1) Calculer  $\int$ D borne du plan $x \, dx dy$  et  $\int$ D y dxdy.
- (2) En déduire les coordonnés du centre de gravité de  $D$  si la densité de masse surfacique est contante égale à 1.
- (3) Calculer les coordonnées du centre de gravité de D si la densité de masse surfacique  $\rho(x, y)$ est maintenant donnée par  $\rho(x, y) = y$ .

# Exercice 17. Algèbre linéaire.

L'espace vectoriel  $E = \mathbb{R}^3$  est muni de la base canonique  $\mathcal{B}_c = \{\vec{\imath}, \vec{\jmath}, \vec{k}\}$ . Soit  $\lambda$  un réel fixé. On considère le système  $\overline{a}$ 

$$
(S_{\lambda}) \qquad \begin{cases} x & + y & + \lambda z = 0 \\ x & + \lambda y & + z = 0 \\ \lambda x & + y & + z = 0 \end{cases}
$$

- $(1)$  Ecrire le système sous forme matricielle, et calculer le déterminant de la matrice du système.
- (2) Montrer que si  $\lambda$  est différent de 1 et de −2, la matrice du système est inversible. Trouver dans ce cas l'ensemble des solutions du système  $S(\lambda)$ .
- (3) On suppose  $\lambda = 1$ .
	- (a) Donner l'application linéaire  $f : \mathbb{R}^3 \to \mathbb{R}^3$  associée.
	- (b) Montrer que le noyau de f est un plan, dont on donnera une base  $\{\vec{e}_1, \vec{e}_2\}$ . Quel est l'ensemble des solutions de  $(S_1)$ ?
	- (c) Quelle est la dimension du sous espace image de f? Trouver une base  $\{\vec{e}_3\}$  de ce sousespace.
	- (d) Montrer que  $\mathcal{B} = \{\vec{e}_1, \vec{e}_2, \vec{e}_3\}$  forme une base de  $\mathbb{R}^3$ .
	- (e) Quelle est la matrice de f dans cette base?
	- (f) Montrer que  $f \circ f = 3f$ .
- (4) On suppose  $\lambda = -2$ . Montrer que l'ensemble des triplets solutions du système (S<sub>2</sub>) forme un sous-espace vectoriel de dimension 1 et donner une base de ce sous-espace.

# Exercice 18. Équations différentielles.

Un médicament est introduit dans le sang d'un malade à une dose  $d(t)$  dépendant du temps. Il est ensuite **éliminé** par le corps du malade à une vitesse proportionnelle à sa concentration  $c(t)$  dans le sang. On notera  $\alpha > 0$  la constante de proportionalité. On suppose que le médicament est initialement absent dans le sang :  $c(0) = 0$ .

- (1) Donnez l'équation différentielle que vérifie  $c(t)$ .
- $(2)$  On suppose que le médicament est injecté dans le sang de façon continue (par un système de goutte-à-goutte) :  $d(t) = d_0$ .
	- (a) Donnez la concentration  $c(t)$  en fonction du temps *(i.e.* résoudre l'équation trouvée en  $1/$ )
	- (b) Montrer que la concentration tend vers une concentration limite que l'on d´eterminera.
- (3) On suppose enfin que la dose de m´edicament du patient augmente proportionnellement au temps:  $d(t) = \kappa t, \, \kappa > 0.$ 
	- (a) Donnez la concentration  $c(t)$  en fonction du temps.
	- (b) Montrez que  $c(t) \rightarrow +\infty$ .

Numéro d'anonymat : Note : Note : Note : Note : Note : Note : Note :  $\blacksquare$ 

# Examen de Juin: Feuille annexe à rendre à la fin de l'épreuve.

# Exercice 19. Résolution qualitative d'équations différentielles.

On considère 4 équations différentielles :

- (1)  $x' = -\alpha x + \beta(1 + \cos t),$
- (2)  $x' = (\cos t) \times (\cos x),$
- (3)  $x' = tx^2$ ,

(4)  $x' = xx^2$ ,<br>
(4)  $x' = x(1-x) - ($  $1 - \exp(x^2)$ .

Les 4 champs de vecteurs qui leur sont assoicés sont représentés ci-dessous.

¢

(1) Pour chacun des 4 champs de vecteurs ci-dessous, dessinez quelques solutions (maximum  $10/15$ ) donnant les différents types de comportement des équations différentielles associées.

(2) Pour chacune de ces équations trouvez lequel des champs de vecteur lui correspond.

Pour chacune de ces équations trouvez lequel des champs de vecteur lui correspond.

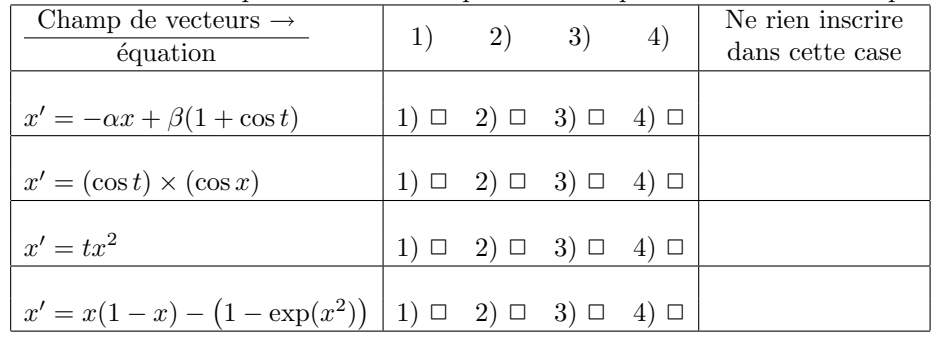

 $\mathfrak{p}$ 

 $x(t)$ <sub>2</sub>

3

4

6) 4 3 2  $\mathsf{x}(t)$   $\frac{1}{2}$ x(t)  $\mathbf{1}$  $\mathcal{F}^0$  $0\,$  $-3$  –2 –1 1  $\sqrt{1}$   $\sqrt{2}$  –3 –4  $-3$  +2 +2 + 1  $-2$  / 1  $1$  3 t –1  $\frac{2}{7}$ ノノノノ ノノノノ  $\begin{bmatrix} 7 & 1 \\ 7 & 1 \\ -4 & 4 \end{bmatrix}$ –2 ハノノ  $\backslash$ –3  $\mathcal{L}=\{1,2,3,4\}$  , we can consider the constant of  $\mathcal{L}=\{1,3,4\}$ 4 4  $\overset{'}{3}$  $2^{\times}$ (t)  $x(t)$ <sub>2</sub> 1  $\Omega$  $-6$  +  $+4$  t +  $2$  2  $2$   $\frac{7}{2}$  $\overline{\mathfrak{0}}$  $-$ 3 $\vee$   $\vee$   $\!-\!2$  $\begin{array}{c}\n\uparrow \\
\downarrow \\
\downarrow\n\end{array}$ t ノノノ )<br>\  $\check{\mathfrak{h}}$   $\check{\mathfrak{f}}$  $\overline{4}$ a)  $x' = (x - 2)(t - 1)$  b) x  $y' = tx^2 + t^2$  $\angle$   $\Delta$  $\lambda(t)$   $\ge$  $\overline{\mathbb{G}}$  $4/16$  8 10  $\frac{7}{2}$  $\gamma$  $111$ - 1 –4  $0<sup>1</sup>$  $2^2$  4 t 6 8 10

> c)  $x' = \sin(tx)$  d) x d)  $x' = \sin(t) \sin(x)$

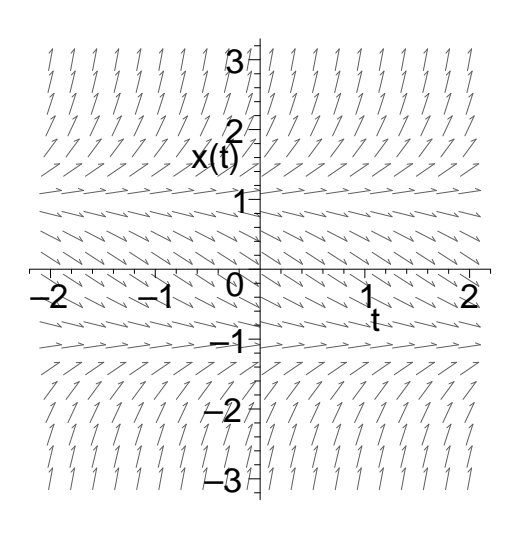

e)  $x' = x^2 - 1$  f) x

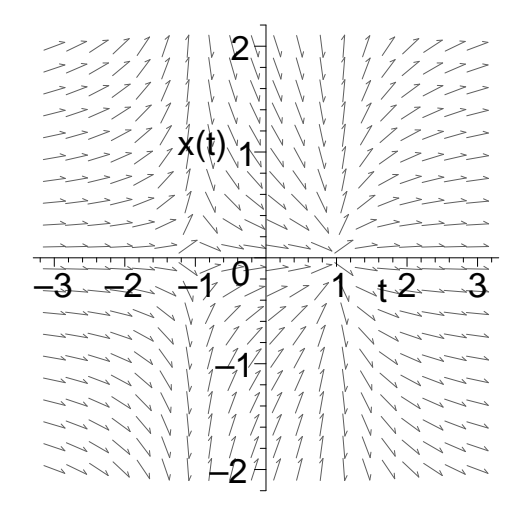

$$
g) x' = \frac{x}{t^2 - 1}
$$
  

$$
A)
$$

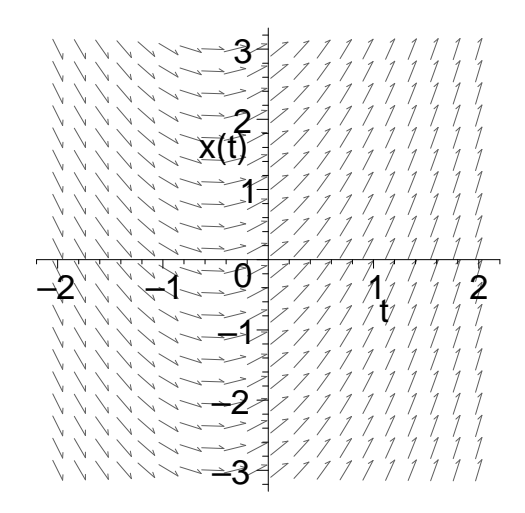

f)  $x' = 2t + 1$ 

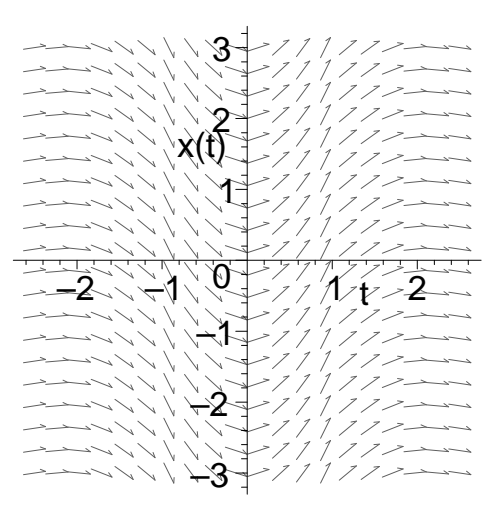

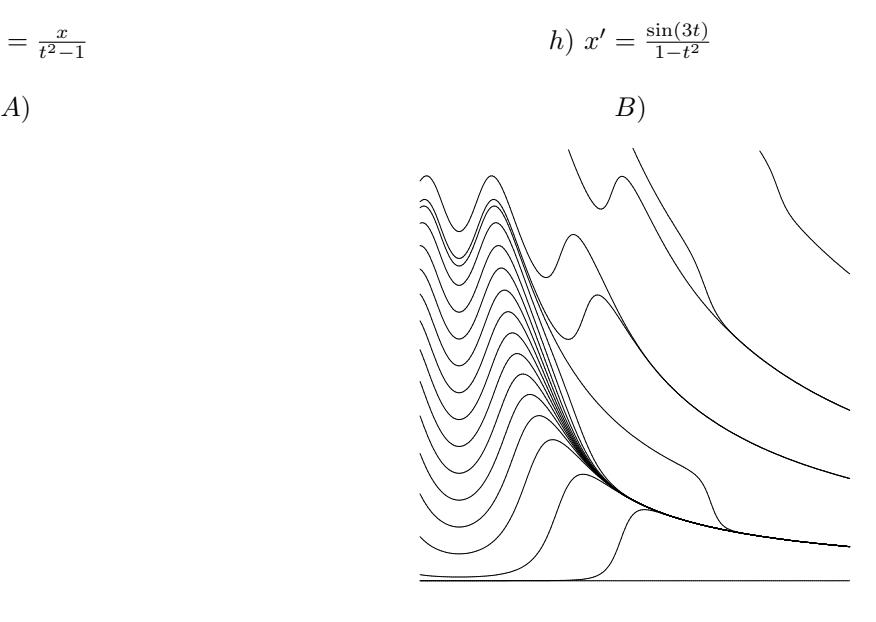

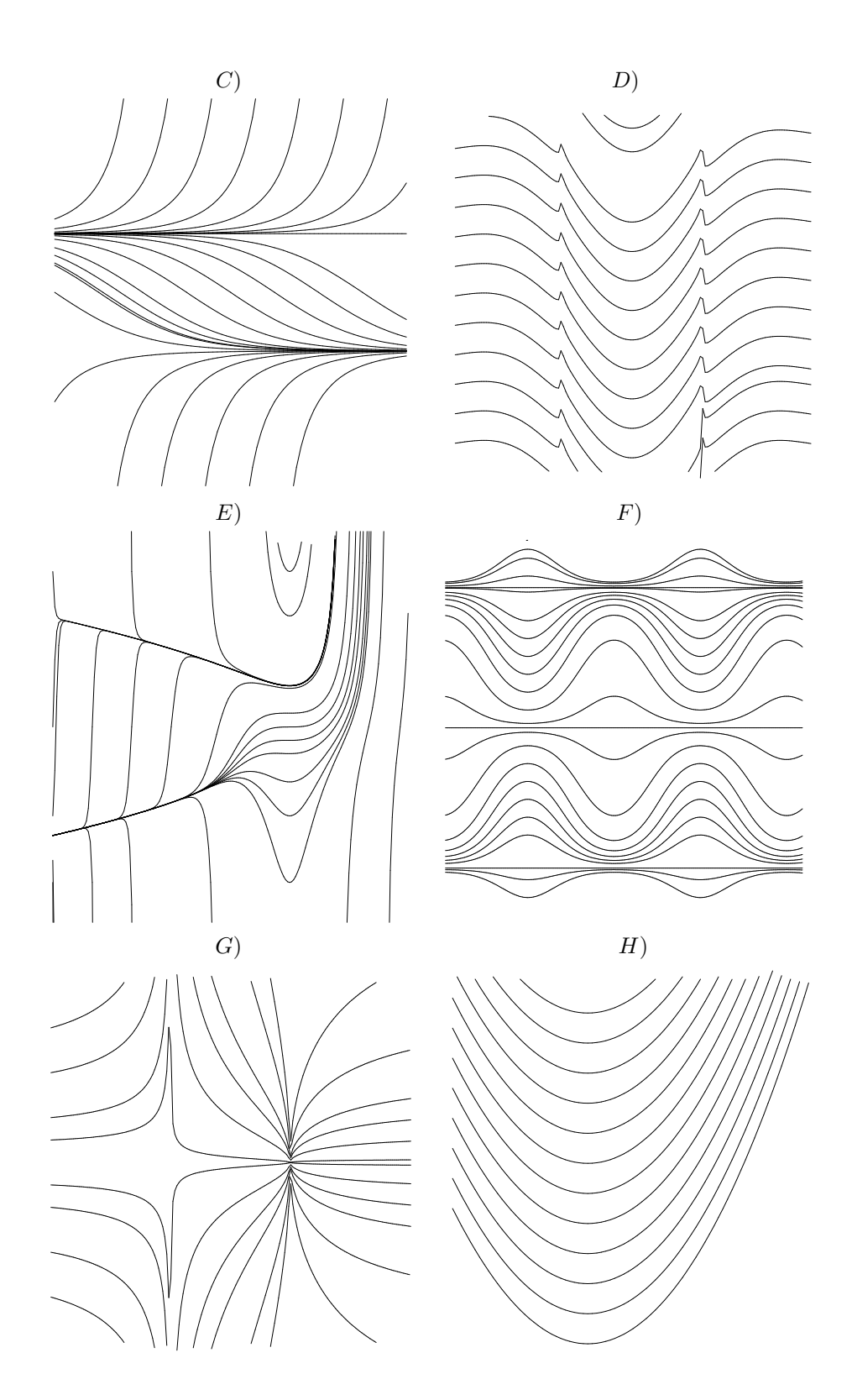

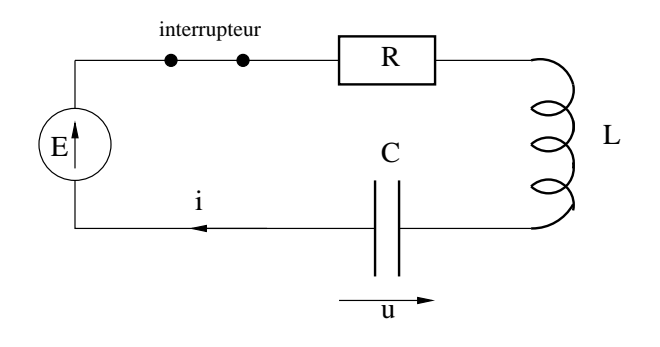

Figure 2. circuite RLC

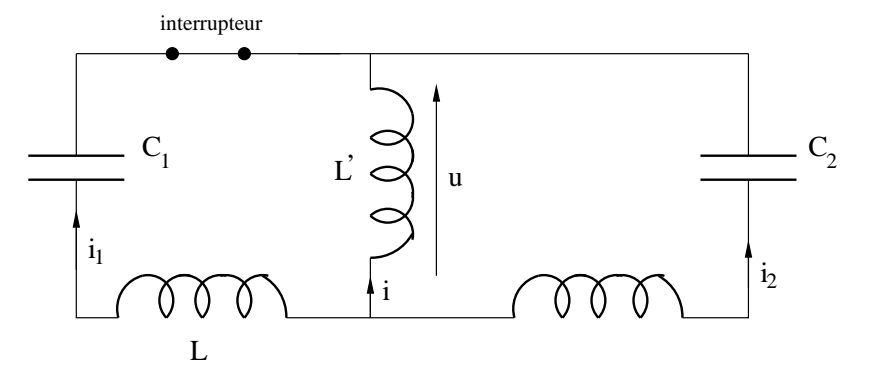

FIGURE 3. oscillateurs couplés

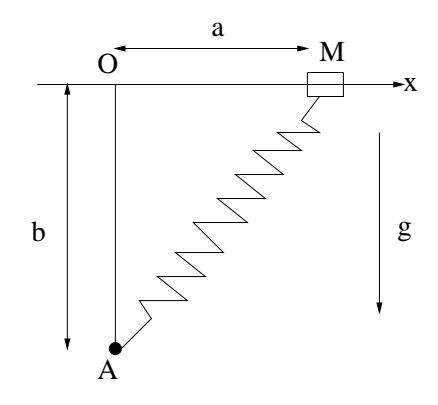

Figure 4. oscillateur anharmonique

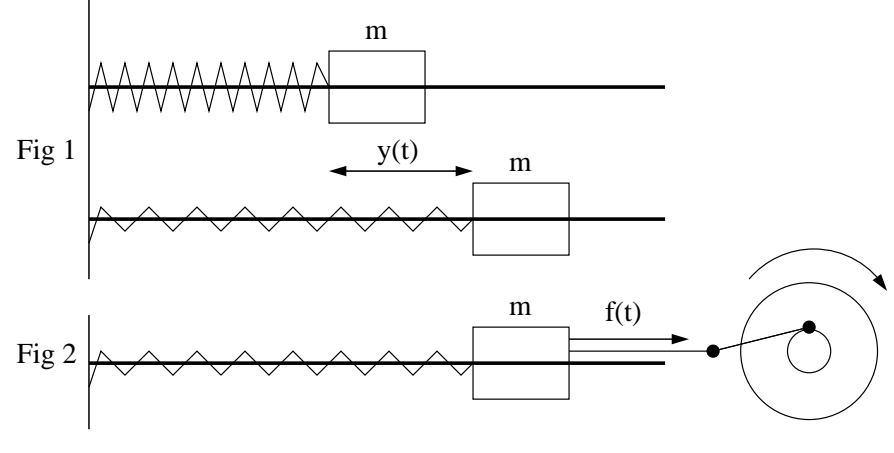

moteur

Figure 5. circuite RLC

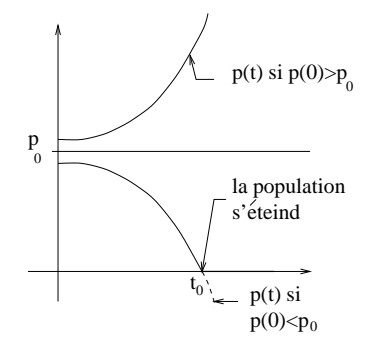

FIGURE 6. La population d'insectes suivant  $p(0)$ 

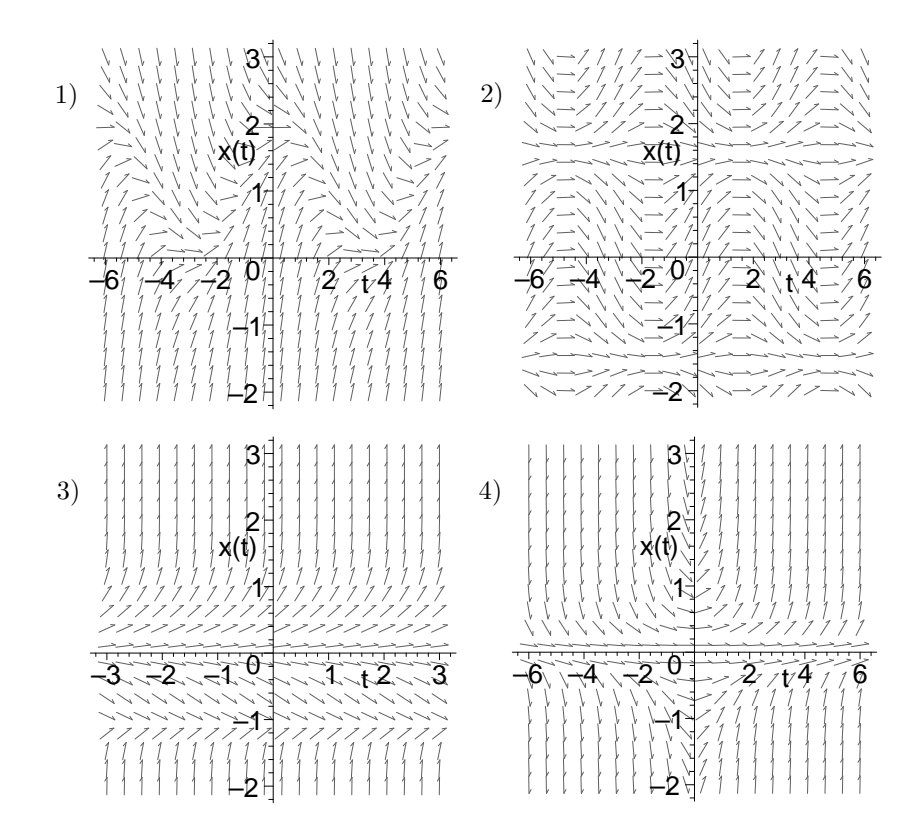